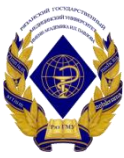

## Министерство здравоохранения Российской Федерации

Федеральное государственное бюджетное образовательное учреждение высшего образования «Рязанский государственный медицинский университет имени академика И.П. Павлова» Министерства здравоохранения Российской Федерации ФГБОУ ВО РязГМУ Минздрава России

ФГБОУ ВО РязГМУ Минздрава России Подписано цифровой подписью:<br>ФГБОУ ВО РязГМУ Минздрава<br>России<br>Дата: 2023.11.09 16:09:58 +03'00'

> Утверждено решением ученого совета Протокол № 1 от 01.09.2023 г

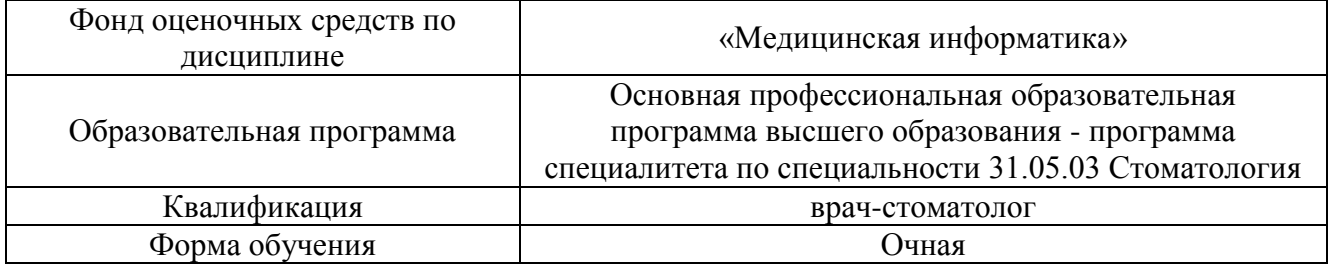

Разработчик (и): кафедра математики, физики и медицинской информатики

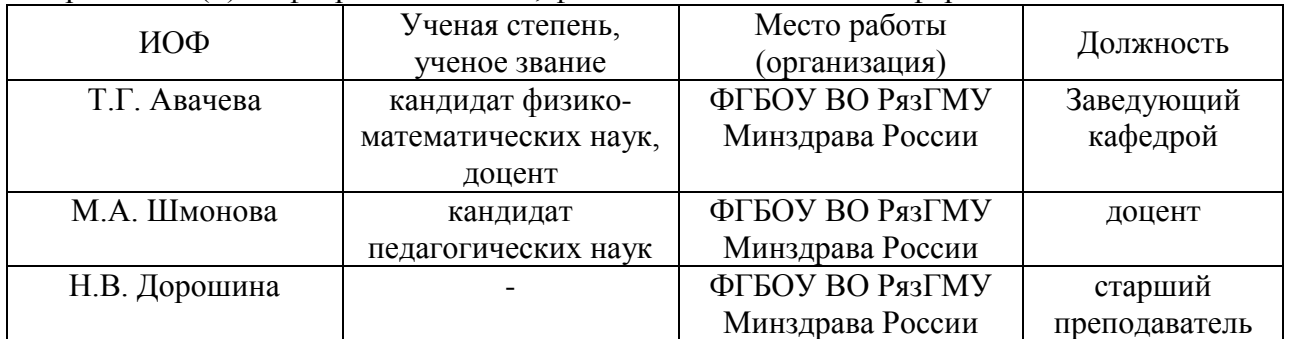

Рецензент (ы):

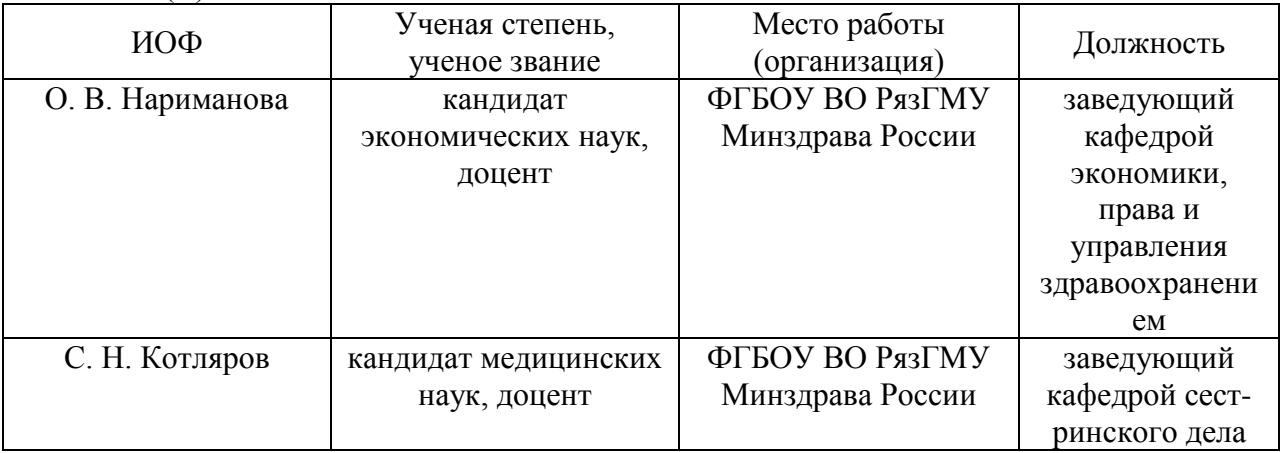

Одобрено учебно-методической комиссией по специальности Стоматология Протокол № 7 от 26.06. 2023 г.

Одобрено учебно-методическим советом. Протокол № 10 от 27.06. 2023г.

## Фонлы опеночных средств

## для проверки уровня сформированности компетенций (части компетенций) по итогам освоения лисциплины

# 1. Оценочные средства для текущего контроля успеваемости

Примеры заданий в тестовой форме:

- $1_{-}$ Электронные таблицы (VisiCalc, Lotus, SuperCalcExcel, Quattro) - это...
- 1. лист бумаги с таблицей
- 2. плата
- 3. стандартная программа операционной системы
- 4. таблица созданная и редактируемая на компьютере

 $\boldsymbol{\Lambda}$ 

#### $\overline{2}$ . В электронную таблицу могут вводиться с клавиатуры...

- 1 только текст
- 2. только числовые выражения
- 3. рисунки
- 4. числа, даты, текст, формулы
	- $\overline{4}$

#### $\mathcal{F}$ Для пользователя ячейки электронной таблицы идентифицируются...

1. путем последовательного указания имени столбца и номера строки, на пересечении которых располагается ячейка

- 2. адресом машинного слова оперативной памяти, отведенного под ячейку
- 3. специальным кодовым словом
- 4. именем, произвольно задаваемым пользователем

 $\mathbf{1}$ 

#### $\overline{4}$ . При перемещении или копировании в электронной таблице абсолютные ссылки...

- 1. не изменяются
- 2. преобразуются вне зависимости от нового положения формулы
- 3. преобразуются в зависимости от нового положения формулы
- 4. преобразуются в зависимости от правил указанных в формуле  $\mathbf{1}$

#### $5<sub>1</sub>$ Верная запись формулы для электронной таблицы - это...

- 1.  $C3+4*D4$
- 2.  $C3 = C1 + 2*C2$
- 3.  $= A5*B5+23$
- $4. = A2*I3-A4$ 
	- $\mathcal{R}$

# Критерии оценки тестового контроля:

За тестовый контроль, проводимый в дистанционной образовательной среде Moodle, выставляются оценки по пятибалльной системе.

Оценка «отлично» выставляется при выполнении без ошибок более 85 % заланий.

Оценка «хорошо» выставляется при выполнении без ошибок более 65 % заланий.

• Оценка «удовлетворительно» выставляется при выполнении без ошибок более 50 % заданий.

• Оценка «неудовлетворительно» выставляется при выполнении без ошибок равного или менее 50 % заданий.

Оценка «пять» - 85-100 % правильных ответов; Оценка «четыре» - 70-84 % правильных ответов; Оценка «три» - 51-69 % правильных ответов; Оценка «два» менее 51% правильных ответов.

б) Собеседование.

Примеры контрольных вопросов для собеседования:

- 1) Назовите основные функциональные возможности редактора электронных таблиц.
- 2) Опишите структуру рабочей книги электронных таблиц.
- 3) Перечислите виды ссылок в электронной таблице.
- 4) Какую информацию можно вводить в таблицы?
- 5) Как записать нестандартную формулу в ячейку электронной таблицы?
- 6) Какие стандартные функции электронных таблиц вы знаете?
- 7) Дайте понятие несмежного выделения информации.
- 8) Опишите алгоритм построения диаграмм. Какие виды диаграмм вам известны?
- 9) Как подготовить информацию, содержащуюся в электронных таблицах, к печати?
- 10) Какое расширение имеет файл электронной таблицы?

### **Критерии оценки при собеседовании***:*

Собеседование оценивается по пятибалльной системе.

- Оценка "отлично" выставляется студенту, если он глубоко и прочно усвоил программный материал, исчерпывающе, последовательно, четко и логически стройно его излагает, умеет тесно увязывать теорию с практикой, свободно справляется с задачами, вопросами и другими видами применения знаний, причем не затрудняется с ответом при видоизменении заданий, использует в ответе материал монографической литературы, правильно обосновывает принятое решение, владеет разносторонними навыками и приемами выполнения практических задач.
- Оценка "хорошо" выставляется студенту, если он твердо знает материал, грамотно и по существу излагает его, не допуская существенных неточностей в ответе на вопрос, правильно применяет теоретические положения при решении практических вопросов и задач, владеет необходимыми навыками и приемами их выполнения.
- Оценка "удовлетворительно" выставляется студенту, если он имеет знания только основного материала, но не усвоил его деталей, допускает неточности, недостаточно правильные формулировки, нарушения логической последовательности в изложении программного материала, испытывает затруднения при выполнении практических работ.
- Оценка "неудовлетворительно" выставляется студенту, который не знает значительной части программного материала, допускает существенные ошибки, неуверенно, с большими затруднениями выполняет практические работы. Как правило, оценка "неудовлетворительно" ставится студентам, которые не могут

продолжить обучение без дополнительных занятий по соответствующей дисциплине.

в) Ситуационные задачи.

Ситуационная задача №1. Вы получили новый компьютер со склада. Компьютер предназначен для работы с больничной документацией (электронного документооборота в больнице нет) и для доступа в Интернет.

1. Какой минимальный набор программ вы установите?

2. Приведите примеры программ, которые распространяются бесплатно или условно бесплатно (свободное программное обеспечение).

Ответ к задаче №1

1. Операционная система, драйверы на устройства компьютера, офисный пакет, интернет-браузер (идет в комплекте с операционной системой), антивирусная программа, программа-архиватор

2. Операционная система (Linux), офисный пакет (OpenOffice), интернет-браузер (Mozilla, Chrome, Safari, IE, Opera), антивирусная программа (Avast, AVG), программа-архиватор (7-Zip, IZArc, TUGZip).

Ситуационная задача №2. Вы заметили, что ваш ПК начал выполнять операции, команды на которые вы ему не отдавали: перезагружаться, запускать какие-то программы и т.д.

1. В чем может быть причина возникновения таких эффектов?

2. Как исправить данную ситуацию?

Ответ к залаче №2

1. Причиной такого поведения в большинстве случаев является вредоносное ПО – вирусы. Они загружаются в память вашего компьютера и выполняют действия, направленные на нарушение нормального процесса работы ПК.

2. Если у вас не установлен антивирусный пакет программ, то первейшим действием будет установка специального ПО для борьбы с вирусами и проверка компьютера. Если антивирус установлен, то необходимо обновить антивирусные базы, поскольку «пропущенный» вирус очевидно новее, чем последние антивирусные записи в вашей базе. После обновления баз следует также произвести полную проверку компьютера на вирусы.

Ситуационная задача №3.На вашем компьютере хранится база данных о ваших пациентах: их истории болезней, электронные журналы и статьи. В последнее время вы заметили, что доступ к этой информации замедлился.

1. В чем может быть причина замедления доступа к информации?

2. Какое сервисное программное обеспечение следует применить, чтобы устранить проблему?

Ответ к залаче №3

1. Причина может заключаться в фрагментации диска (фрагментация диска - разбиение файла на диск при записи, при которой фрагменты файла оказываются в различных частях физического носителя) и / или вредоносной программы (вирус, трояны, программы-шутки и т.д.).

2. Для устранения фрагментации диска нужно провести дефрагментацию диска (дефрагментация диска – процесс обновления и оптимизации логической структуры раздела диска с целью обеспечить хранение файлов в непрерывной области). Нужно совершить следующие действия: пуск - все программы – стандартные – служебные - дефрагментация диска. Для устранения врелоносной программы НУЖНО установить антивирусное программное обеспечение (если его нет), обновить сигнатуры базы данных, имеющейся антивирусной программы или сменить антивирусное ПО.

## Критерии оценки при решении ситуационных задач:

Оценка «отлично» выставляется, если задача решена грамотно, ответы на вопросы сформулированы четко. Эталонный ответ полностью соответствует решению студента, которое хорошо обосновано теоретически.

Оценка «хорошо» выставляется, если задача решена, ответы на вопросы сформулированы недостаточно четко. Решение студента в целом соответствует эталонному ответу, но недостаточно хорошо обосновано теоретически.

Оценка «удовлетворительно» выставляется, если залача решена не полностью, ответы не содержат всех необходимых обоснований решения.

Оценка «неудовлетворительно» выставляется, если задача не решена или имеет грубые теоретические ошибки в ответе на поставленные вопросы

г) Реферат.

Примеры тем рефератов:

- 1. Типы современных микропроцессоров.
- 2. Компьютерные системы проектирования в стоматологии.
- 3. Компьютерные сети и их классификация.
- 4. Виртуальная реальность в стоматологии.
- 5. Методы автоматизации медицинской диагностики в стоматологии.

Критерии оценки реферата:

Оценка «отлично» выставляется, если реферат соответствует всем требованиям оформления, представлен широкий библиографический список. Содержание реферата отражает собственный аргументированный взгляд студента на проблему. Тема раскрыта всесторонне, отмечается способность студента к интегрированию и обобщению данных первоисточников, присутствует логика изложения материала. Имеется иллюстративное сопровождение текста.

Оценка «хорошо» выставляется, если реферат соответствует  $\bullet$ **BCCM** оформления, представлен достаточный библиографический список. требованиям Содержание реферата отражает аргументированный взгляд студента на проблему, однако отсутствует собственное видение проблемы. Тема раскрыта всесторонне, присутствует логика изложения материала.

Оценка «удовлетворительно» выставляется, если реферат не полностью соответствует требованиям оформления, не представлен достаточный библиографический список. Аргументация взгляда на проблему недостаточно убедительна и не охватывает полностью современное состояние проблемы. Вместе с тем присутствует логика изложения материала.

Оценка «неудовлетворительно» выставляется, если тема реферата не раскрыта, отсутствует убедительная аргументация по теме работы, использовано не достаточное для раскрытия темы реферата количество литературных источников.

д) Презентация.

Примеры тем презентаций

1. Методы автоматизации медицинской диагностики в стоматологии.

- 2. Стоматологический электронный микроскоп.
- 3. Виртуальная реальность в стоматологии.
- 4. Стоматологические симуляторы.
- 5. САD/CAM системы в стоматологии.
- 6. Робототехника в стоматологии.
- 7. Компьютерный цефалометрический анализ.
- 8. Направления компьютерного моделирования в стоматологии

#### **Для оценки презентаций:**

• Оценка «отлично» выставляется, если содержание является строго научным. Иллюстрации (графические, музыкальные, видео) усиливают эффект восприятия текстовой части информации. Орфографические, пунктуационные, стилистические ошибки отсутствуют. Наборы числовых данных проиллюстрированы графиками и диаграммами, причем в наиболее адекватной форме. Информация является актуальной и современной. Ключевые слова в тексте выделены.

• Оценка «хорошо» выставляется, если содержание в целом является научным. Иллюстрации (графические, музыкальные, видео) соответствуют тексту. Орфографические, пунктуационные, стилистические ошибки практически отсутствуют. Наборы числовых данных проиллюстрированы графиками и диаграммами. Информация является актуальной и современной. Ключевые слова в тексте выделены.

• Оценка «удовлетворительно» выставляется, если содержание включает в себя элементы научности. Иллюстрации (графические, музыкальные, видео) в определенных случаях соответствуют тексту. Есть орфографические, пунктуационные, стилистические ошибки. Наборы числовых данных чаще всего проиллюстрированы графиками и диаграммами. Информация является актуальной и современной. Ключевые слова в тексте чаще всего выделены.

• Оценка «неудовлетворительно» выставляется, если содержание не является научным. Иллюстрации (графические, музыкальные, видео) не соответствуют тексту. Много орфографических, пунктуационных, стилистических ошибок. Наборы числовых данных не проиллюстрированы графиками и диаграммами. Информация не представляется актуальной и современной. Ключевые слова в тексте не выделены.

#### **2. Оценочные средства для промежуточной аттестации по итогам освоения дисциплины**

#### **Форма промежуточной аттестации в 2 семестре - зачет.**

**6 Порядок проведения промежуточной аттестации**

**Процедура проведения и оценивания зачета**

Зачет проходит в форме устного опроса. Студенту достается вариант билета путем собственного случайного выбора и предоставляется 20 минут на подготовку. Защита готового решения происходит в виде собеседования, на что отводится 15 минут**(I)**.

Билет состоит из 2 теоретических вопросов и одной ситуационной задачи **(II)**.

Критерии сдачи зачета **(III)**:

«Зачтено» - выставляется при условии, если студент показывает хорошие знания изученного учебного материала; самостоятельно, логично и последовательно излагает и интерпретирует материалы учебного курса; полностью раскрывает смысл предлагаемого вопроса; владеет основными терминами и понятиями изученного курса; показывает умение переложить теоретические знания на предполагаемый практический опыт.

«Не зачтено» - выставляется при наличии серьезных упущений в процессе изложения учебного материала; в случае отсутствия знаний основных понятий и определений курса или присутствии большого количества ошибок при интерпретации основных определений; если студент показывает значительные затруднения при ответе на предложенные основные и дополнительные вопросы; при условии отсутствия ответа на основной и дополнительный вопросы.

# **Фонды оценочных средств**

#### **для проверки уровня сформированности компетенций для промежуточной аттестации по итогам освоения дисциплины**

ОПК-1, готовность решать стандартные задачи профессиональной деятельности с использованием информационных, библиографических ресурсов, медико-биологической терминологии, информационно-коммуникационных технологий и учетом основных требований информационной безопасности

**1) Типовые задания для оценивания результатов сформированности компетенции на уровне «Знать»** (воспроизводить и объяснять учебный материал с требуемой степенью научной точности и полноты**):**

- 1. Дайте определение компьютерной сети.
- 2. Определение понятий «Рабочая станция», «Сервер», «Клиент».
- 3. Классификация компьютерных сетей по территориальной распространенности.
- 4. Дайте определение локальной компьютерной сети.
- 5. Перечислите известные топологии сетей.
- 6. Охарактеризуйте физические каналы передачи информации по сети.
- 7. Что такое база данных? В чем преимущества использования баз данных для организации данных?
- 8. Какое поле базы данных называют ключом?
- 9. Какие объекты входят в состав файла базы данных MS Access?
- 10. Опишите, какие типы данных могут иметь поля в MS Access.
- 11. Что такое запрос? Каково отличие запроса-выборки и запроса с параметром? Что такое запрос с вычисляемым полем?
- 12. Зачем устанавливается связь между таблицами?
- 13. Зачем в базах данных используются формы?
- 14. Какие разделы имеются в форме и для чего они предназначены? Какими способами можно создать форму?
- 15. Для чего нужен отчет? Какие сведения отображаются в отчете?
- 16. Какова структура отчета? Какими способами можно создать отчет?
- 17. Как выполнить импорт, экспорт базы данных?
- 18. Какими двумя способами можно удалить запись базы данных?
- 19. Какой параметр определяет длину поля?
- 20. Как осуществляется поиск данных?

2) Типовые задания для оценивания результатов сформированности компетенции на уровне «Уметь» (решать типичные задачи на основе воспроизведения стандартных алгоритмов решения):

Тема практического занятия: Обзор услуг сети Интернет.

Задание: провести анализ классификации сервисов Интернет (классификация дается в приложении), и занести результаты в таблицу (выполненную в MS Excel). Образен таблины

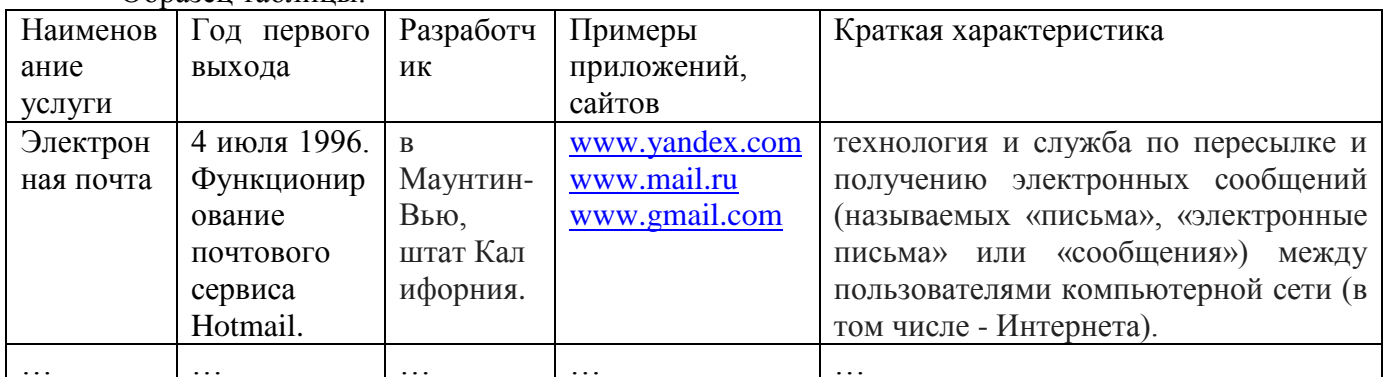

При выполнении данного задания студенты приобретают навыки работы в Интернет по поиску конкретной информации, составлению таблиц и анализу существующих служб Интернет.

3) Типовые задания для оценивания результатов сформированности компетенции на уровне «Владеть» (решать усложненные задачи на основе приобретенных знаний, умений и навыков, с их применением в нетипичных ситуациях, формируется в процессе практической деятельности):

Ситуационная залача.

Вы делаете Интернет-обзор и вам необходимо скопировать фрагмент текста с вебстраницы в документ Word.

- 1. Какими способами можно это слелать?
	- Что нужно сделать, если вместо текста отображаются непонятные символы?  $\mathcal{D}$

ОПК-6, готовность к ведению медицинской документации

1) Типовые задания для оценивания результатов сформированности компетенции на уровне «Знать» (воспроизводить и объяснять учебный материал с требуемой степенью научной точности и полноты):

- 1. Каким образом можно изменить размеры ячейки в таблице?
- 2. Какие виды стандартных формул Вы знаете?
- 3. Как записать нестандартную формулу в ячейку?
- 4. Как провести предварительный просмотр документа перед печатью?
- 5. Как записать информацию в ячейке в несколько строк?
- 6. Как обрамить таблицу?
- 7. Можно ли изменить ориентацию данных ячейки?
- 8. Как произвести сортировку данных в таблице?
- 9. Что такое «Медицинская информатика»?
- 10. Предмет, объект и цель медицинской информатики.
- 11. Что такое «Информация» и «Мелицинская информация»?
- 12. Как происходит преобразования биосигнала в медицинскую информацию?
- 13. Какие существуют виды медицинской информации?
- 14. Что такое «объективная и субъективная информация»?
- 15. Какие существуют способы получения достоверной медицинской информации?
- 16. Какие составляющие обеспечивают степень доступности медицинской информации?
- 17. Как классифицируется информация по степени актуальности? Поясните.
- 18. Опишите меры медицинской информации.

2) Типовые задания для оценивания результатов сформированности компетенции на уровне «Уметь» (решать типичные задачи на основе воспроизведения стандартных алгоритмов решения):

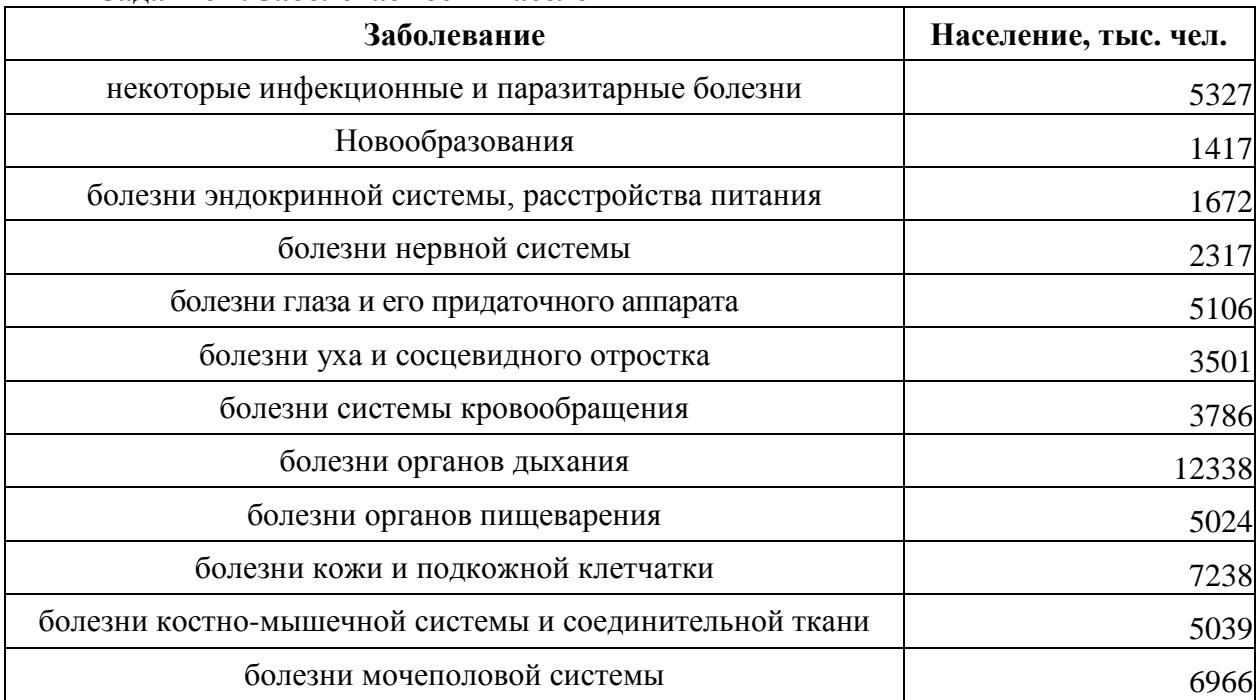

 $\mathbf{1}$ Залание 1. Заболеваемость населения

Задайте заголовок таблицы «ЗАБОЛЕВАЕМОСТЬ НАСЕЛЕНИЯ ПО ОСНОВНЫМ КЛАССАМ БОЛЕЗНЕЙ в 2006 г. (зарегистрировано больных с диагнозом, установленным впервые в жизни)» и разместите в центре двух объединенных ячеек А1 и В1, так, чтобы текст разместился в две строки.

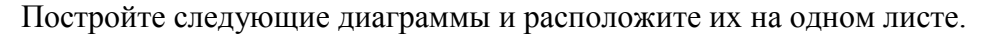

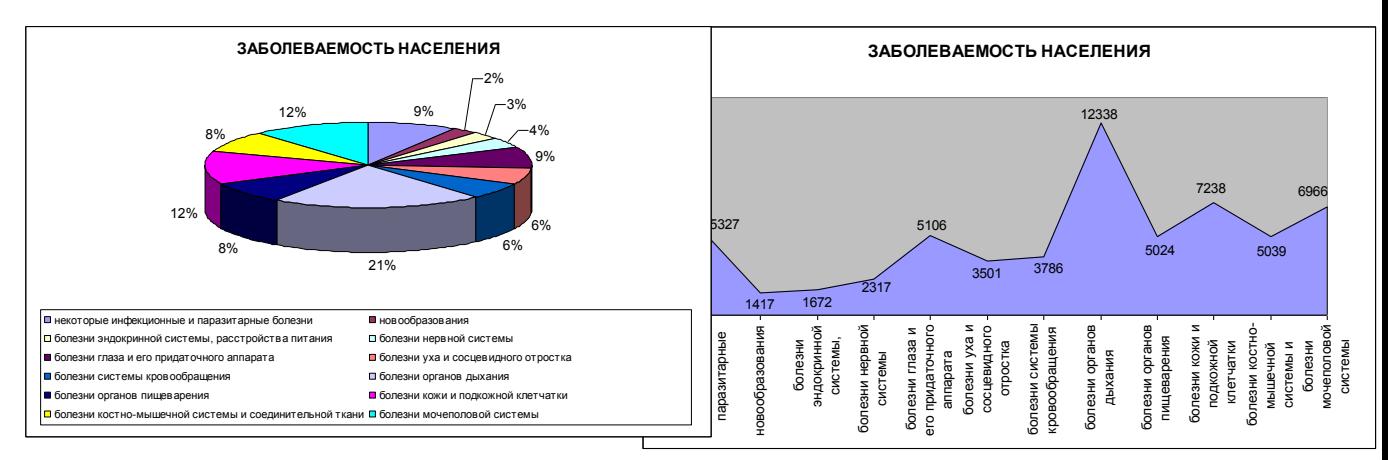

# **2 Задание 2. Численность медицинского персонала**

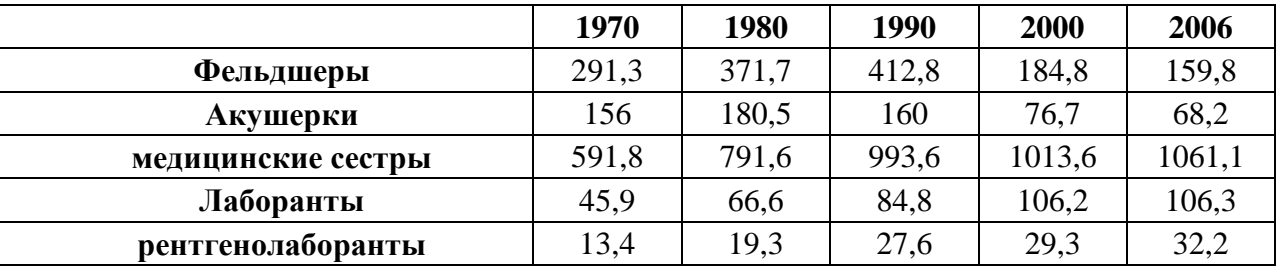

Задайте заголовок таблицы «*Численность медицинского персонала по отдельным специальностям»* и разместите в центре объединенных ячеек **A1:F1**. Постройте следующие диаграммы и расположите их на одном листе. При построении диаграмм обратите внимание на выбор диапазона ячеек и на расположение рядов данных (в одном случае в строках, а в другом в столбцах!)

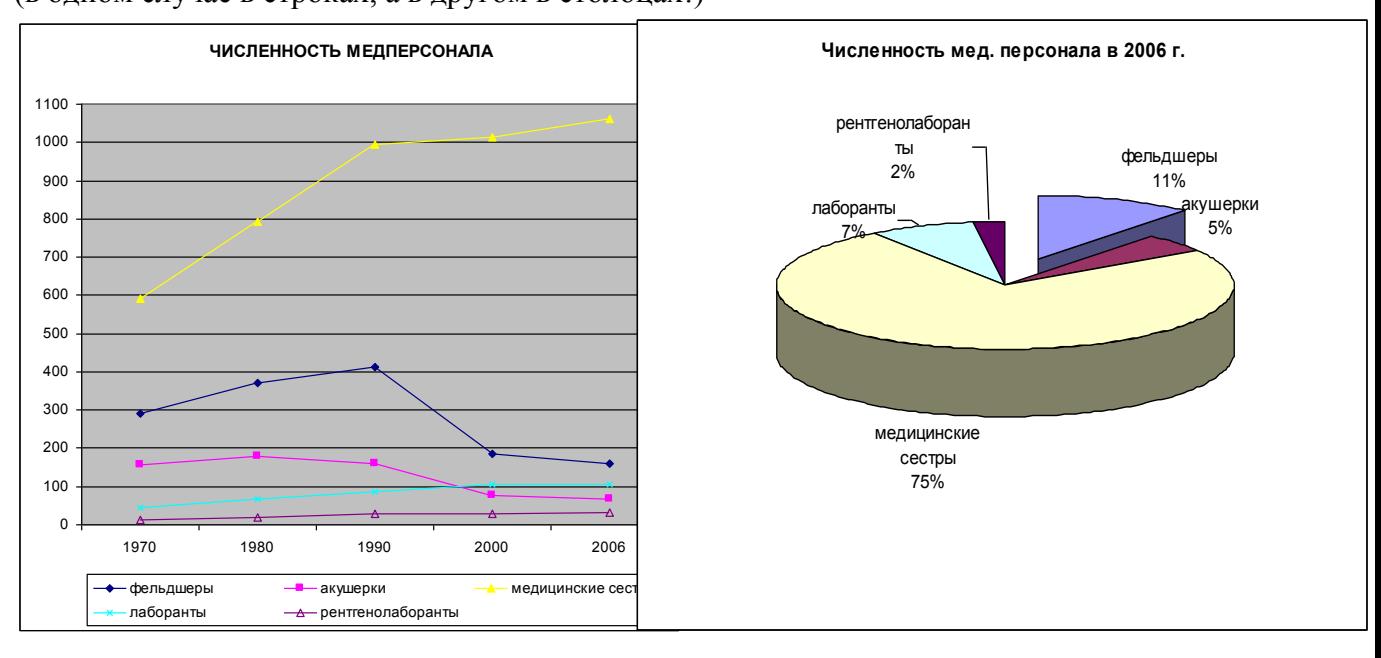

| Дата         | Атмосферное<br>давление | Количество обращений граждан в<br>поликлинику № |              |     |
|--------------|-------------------------|-------------------------------------------------|--------------|-----|
|              |                         |                                                 | $\mathbf{I}$ | III |
| $21.$ янв    | 740                     | 18                                              | 16           | 21  |
| $26.$ фев    | 755                     | 10                                              | 8            | 12  |
| 14.мар       | 735                     | 25                                              | 23           | 19  |
| $01$ .anp    | 749                     | 16                                              | 18           | 12  |
| 04.май       | 756                     | 13                                              | 10           | 9   |
| 25.июн       | 772                     | 20                                              | 15           | 10  |
| 12.июл       | 760                     | 12                                              | 11           | 12  |
| 16.aBr       | 742                     | 16                                              | 18           | 14  |
| $10$ .ce $H$ | 770                     | 21                                              | 23           | 25  |
| 07.0KT       | 775                     | 25                                              | 27           | 30  |
| 29.ноя       | 730                     | 30                                              | 35           | 34  |
| $08.$ дек    | 720                     | 45                                              | 43           | 50  |
| ИТОГО        |                         |                                                 |              |     |

**3 Задание 3. Анализ числа обращений населения в поликлинику**

1. Дополнить таблицу справа колонкой «*Всего*»

2. Заполнить ячейки по строке "Итого" (где это имеет смысл) с помощью операции *Автосуммирования*.

3. Построить диаграмму, отражающую зависимость числа обращений населения в поликлиники города от атмосферного давления.

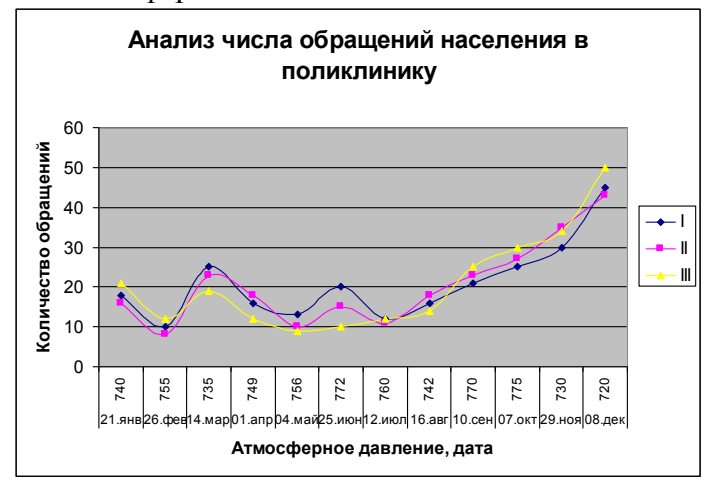

# **4 Задание 4. Применение Автофильтра**

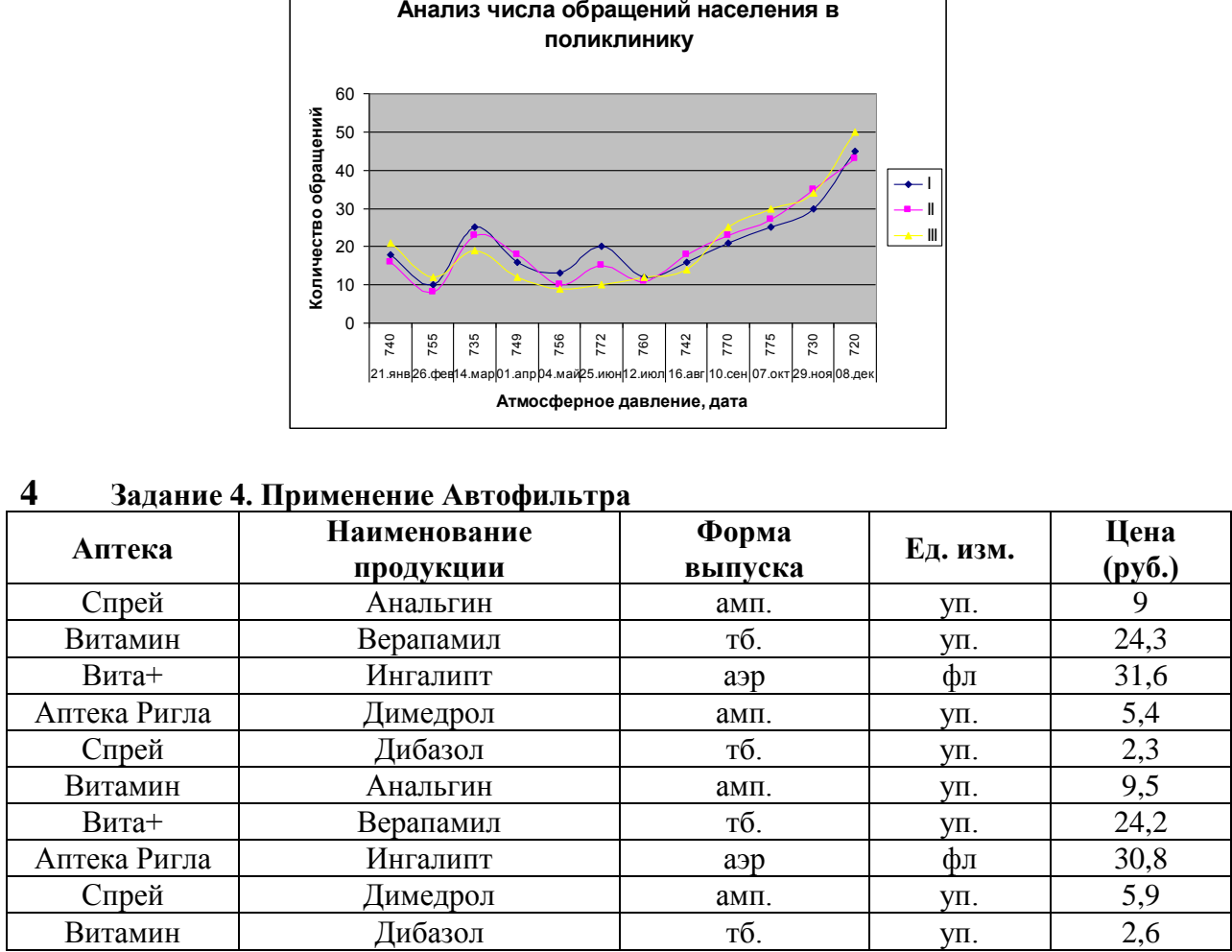

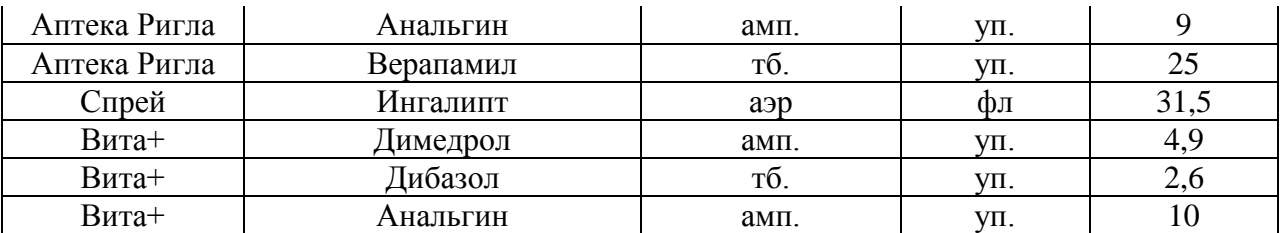

Отсортировать по столбцу «Цена» по убыванию и выполнить следующие задания по таблице, применяя *Автофильтр*:

1. Выбрать продукцию аптеки «Спрей».

2. Выбрать продукцию дороже 24 руб..

3. Выбрать первые три наименования продукции с наибольшей ценой.

4. Выбрать продукцию дешевле 30 руб., но дороже 10 руб.

5. Все отфильтрованные списки скопировать на отдельные листы книги, дав им соответствующие имена.

6. В основном списке определить среднюю цену каждой продукции и по результатам построить круговую (объемную) диаграмму с указанием наименования продукции и средней цены.

**3) Типовые задания для оценивания результатов сформированности компетенции на уровне «Владеть»** (решать усложненные задачи на основе приобретенных знаний, умений и навыков, с их применением в нетипичных ситуациях, формируется в процессе практической деятельности**):**

Ситуационные задачи.

Задача №1.

Вы работаете в стоматологической клинике. Вам необходимо печатать большое количество офисной документации, периодически сканировать истории болезней пациентов, размножать информацию рекламного характера, прайс-листы услуг клиники и т.д.

1. Выберите устройство, наиболее соответствующее решению вышеперечисленных задач:

**hpDeskJet D1460 <CB632A>** (A4, струйный, 4 цвета, 2 картриджа, разрешение до 4800\*1200 dpi, 16/12 ppm, USB, печать без полей, 2.04 кг)

 Canon i-SENSYS MF4018 (МФУ, лаз. принтер/сканер/копир A4, 600\*600 dpi, 20 ppm, 1-я стр. ч/з 9 с., память 32Mb, картридж FX-10// сканер CIS, разрешение 600\*1200 dpi, цвет 24 бит, копир, число копий 1-99, масштаб 50-200%, ЖК дисплей, USB 2.0)

- Сканер штрих-кода Metrologic MS9520 Voyager, USB HID (KB)/RS, серый
- Вебкамера Genius VideoCam Messenger 310
- Epson Perfection V10 (планшетный, A4, CCD, 3.2D, A4, 3200x9600 dpi, 48 бит,

удобное открывание крышки, USB 2.0)

2. Поясните свой выбор.

### **Задача №2:**

Представлена база данных пациентов:

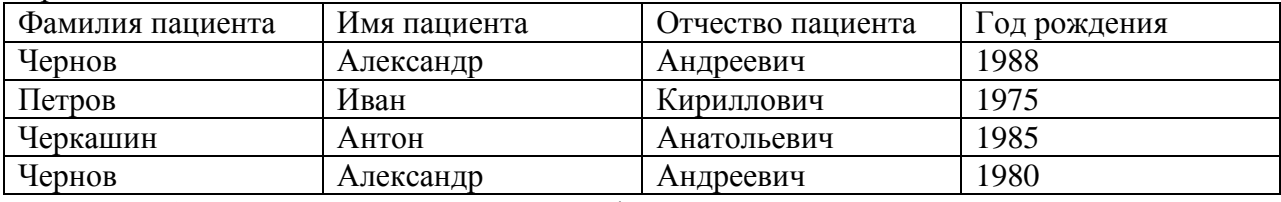

В записях базы данных присутствуют однофамильцы.

1. Какое(ие) поле(я) нужно добавить к структуре базы данных для уникальной идентификации пациентов?

2. Какому типу данных будет соответствовать это(и) поле(я)?

# **Задача№3:**

Вы работаете в регистратуре поликлиники. Информацию о пациентах, обращающихся на прием к врачу, Вы заносите в таблицу базы данных, в которой имеются поле «Фамилия врача», «ФИО пациента», «Дата приема».

1. В конце рабочего дня Вам нужно сгруппировать пациентов, обращавшихся к одному и тому же врачу. Каким образом это можно сделать?

2. Вам нужно найти пациента по фамилии Владимиров, обратившегося в поликлинику 1 числа любого месяца. Каким образом вы это сделаете?

3. Как можно модифицировать структуру таблицы, чтобы отбор производился более качественно?

При решении последних двух задач студенты учатся овладевать навыками подготовки медицинской документации по пациентам.

ПК-17, готовностью к анализу и публичному представлению медицинской информации на основе доказательной медицины

**1) Типовые задания для оценивания результатов сформированности компетенции на уровне «Знать»** (воспроизводить и объяснять учебный материал с требуемой степенью научной точности и полноты**):**

1.Перечислите основные понятия математической статистики.

2. Каким образом строится полигон и гистограмма в Excel?

3.Как вычислить числовые характеристики выборки.

4. Понятие статистической гипотезы.

5. Доверительная вероятность.

6. Сравнение двух выборок в случае нормально распределенных исходных данных.

7. Сраванение двух выборок в случае неизвестного распределения.

8. Определение наличия и степени взаимосвязи между количественными показателями.

**2) Типовые задания для оценивания результатов сформированности компетенции на уровне «Уметь»** (решать типичные задачи на основе воспроизведения стандартных алгоритмов решения**):**

- 1. Создайте аккаунт на облачном сервере Google, c помощью средств сервиса Диска Google разместите в облачном доступе небольшое эссе на тему «Почему я выбрал(а) профессию стоматолога?».
- 2. С помощью средств **Google Формы** создайте онлайн анкету, которую может использовать врач для сбора анамнеза у пациентов; или анкету на соискание вакантной должности врача-стоматолога.

*Пример №1. Анкета на соискание вакантной должности хирурга*

В данной анкете будет три раздела. В каждом из них будет по несколько вопросов. Напротив каждого вопроса будет указан его тип (например, один из списка, несколько из списка, раскрывающийся список, шкала, сетка (множественный выбор), сетка флажков, дата, время, текст (строка), текст (абзац).

Все вопросы анкеты являются обязательными для ответа.

# **Раздел 1. Персональная информация**

- 1. ФИО: | текст (строка)
- 2. Дата рождения: | дата
- 3. Семейное положение, дети: | текст (абзац)
- 4. Место рождения:| текст (строка)
- 5. Домашний адрес в настоящее время: | текст (абзац)
- 6. Телефон:| текст (строка)
- 7. Ограничения по состоянию здоровья:| один из списка
	- $-$  Да
	- Нет
- 8. Ваше хобби (перечислите): | текст (абзац)

## **Раздел 2. Сведения об образовании и профессиональная квалификация:**

- 1. Полное название учебного заведения: | текст (абзац)
- 2. Факультет (отделение): | текст (строка)
- 3. Год поступления: | текст (строка)
- 4. Специальность: | текст (строка)
- 5. Квалификация:| текст (строка)
- 6. Год окончания: | текст (строка)
- 7. Сведения о курсах повышения квалификации, лекциях (перечислить): | текст (строка)
- 8. Иностранные языки (перечислить): | текст (строка)
- 9. Иностранные языки (уровень владения). Выберите необходимый вариант:| один из списка
- синхронный перевод,
- свободное владение,
- деловые переговоры,
- деловое письмо,
- технический перевод,
- со словарём (нужное подчеркнуть).
- 10. Владение ПК (указать пакеты программ):| текст (абзац)
- 11. Уровень владения ПК(нужное выбрать): | один из списка
- Начинающий пользователь
- Уверенный пользователь
- Программист

# **Раздел 3. Опыт работы:**

- 1. Название организации: | текст (строка)
- 2. Дата приёма на работу: | дата
- 3. Должность: | текст (строка)
- 4. Дата увольнения | текст (строка)
- 5. Причины увольнения| текст (строка)
- 6. Имеете ли опыт работы в хирургии?| один из списка
	- $-$  ла
	- $-$  нет
- 7.Если «да», то каким направлением хирургии вы занимались? | один из списка
	- абдоминальная
	- гинекология
	- офтальмология
	- торакальная
	- другое

**3) Типовые задания для оценивания результатов сформированности компетенции на уровне «Владеть»** (решать усложненные задачи на основе приобретенных знаний, умений и навыков, с их применением в нетипичных ситуациях, формируется в процессе практической деятельности**):**

Ситуационная задача.

Имеются данные о результатах клинических испытаний средств гигиены полости рта (зубная щетка и паста-гель) детей 3-6 лет, живущих в одном районе, для контрольной и опытной групп. Проводилась оценка состояния твердых тканей зубов (сумма кариозных, пломбированных и удаленных зубов). Всего имеется 60 измерений. При уровне значимости 5% необходимо проверить, значимо ли различаются имеющиеся результаты. Какую методику при этом используют? В какой программе это можно осуществить?